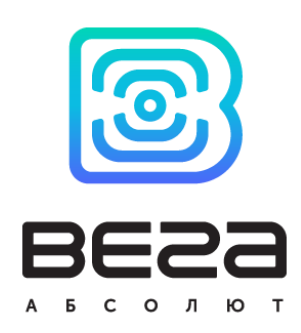

# **NB-IOT СЧЕТЧИК ИМПУЛЬСОВ BETA NB-11**

# РУКОВОДСТВО ПО ЭКСПЛУАТАЦИИ

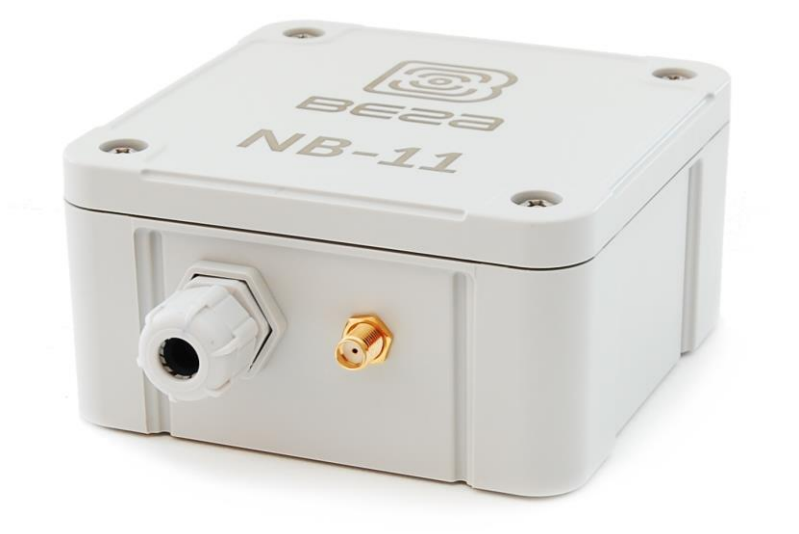

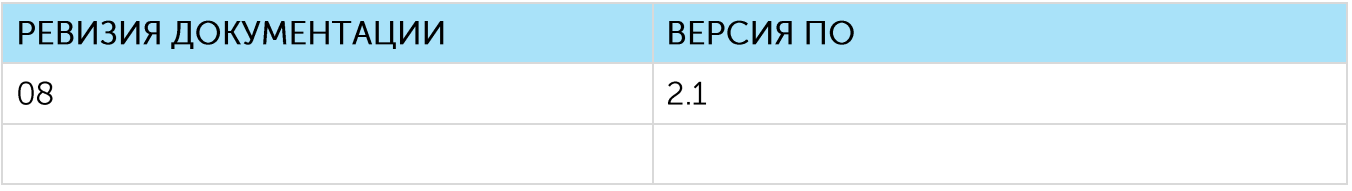

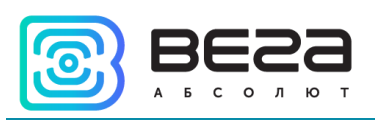

# **ОГЛАВЛЕНИЕ**

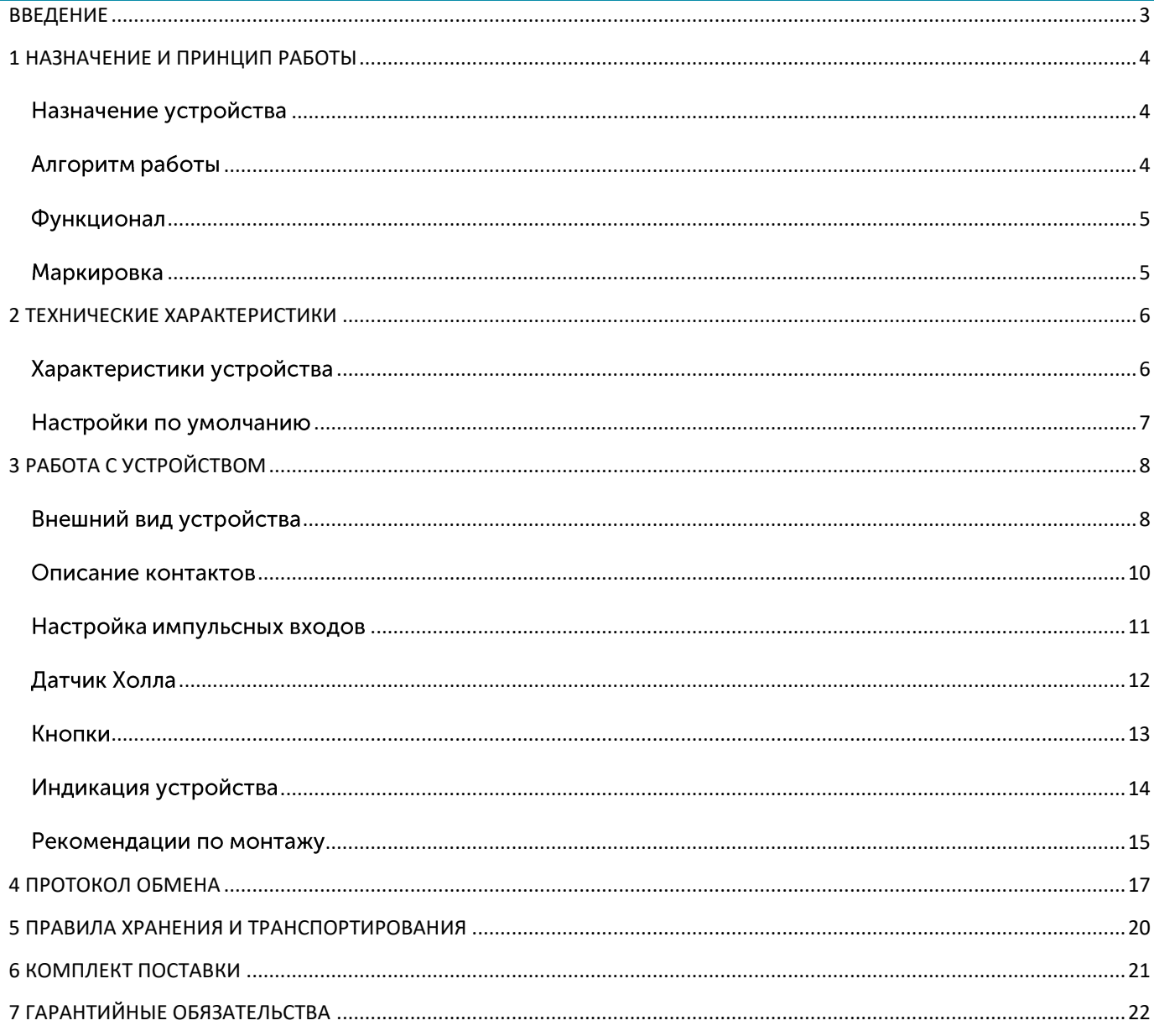

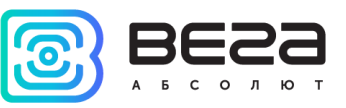

# <span id="page-2-0"></span>**ВВЕДЕНИЕ**

Настоящее руководство распространяется на счетчик импульсов Вега NB-11 (далее - счетчик) производства ООО «Вега-Абсолют» и определяет порядок установки и подключения, а также содержит команды управления и описание функционала.

Руководство предназначено для специалистов, ознакомленных с правилами выполнения монтажных работ в области различного электронного и электрического оборудования.

ООО «Вега-Абсолют» сохраняет за собой право без предварительного уведомления вносить в руководство изменения, связанные с улучшением оборудования и программного обеспечения, а также для устранения опечаток и неточностей.

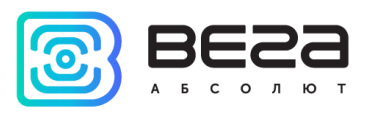

# <span id="page-3-0"></span>1 НАЗНАЧЕНИЕ И ПРИНЦИП РАБОТЫ

#### <span id="page-3-1"></span>НАЗНАЧЕНИЕ УСТРОЙСТВА

Счетчик импульсов Вега NB-11 предназначен для выполнения счета импульсов, приходящих на 6 независимых входов, с последующим накоплением и передачей этой информации в сеть NB-IoT.

Также устройство Вега NB-11 может применяться в качестве охранного блока, - все входы могут работать в режиме охранных, также есть датчик Холла.

Счетчик импульсов может быть использован на приборах учета коммунальных ресурсов и промышленном оборудовании с импульсным выходом типа геркон (сухой контакт) или открытый коллектор.

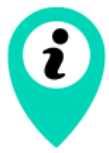

Оборудование с импульсным выходом типа NAMUR не поддерживается

Элементом питания для счетчика служит встроенная батарея ёмкостью 6400 мАч.

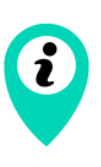

Длительное хранение оборудования вне рабочего режима приводит к пассивации батареи, что впоследствии не позволяет оборудованию работать в заявленном режиме.

Для корректной работы перед запуском оборудования проведите процесс депассивации. Инструкции по проведению Вы можете запросить по адресу support@vega-absolute.ru

#### <span id="page-3-2"></span>АЛГОРИТМ РАБОТЫ

Показания считываются с прибора учета по заданному точному расписанию. Считанные показания сохраняются в память устройства и передаются при очередном сеансе связи с сетью NB-IoT.

Передача данных осуществляется также по отдельному расписанию. Передача данных может происходить в случайный момент времени внутри выбранного периода или в указанное время. При очередном выходе на связь устройство начинает отправлять накопленные пакеты с показаниями, от самого раннего к самому позднему.

Устройство может работать по принципу получения подтверждения доставки пакета и отправлять следующий пакет только после получения подтверждения о доставке предыдущего. Если такое подтверждение не получено NB-11 завершает сеанс связи до следующего по расписанию. При этом устройство продолжает собирать данные и

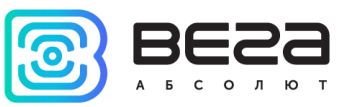

записывать в память. Непереданные пакеты остаются в памяти счетчика импульсов до следующего сеанса связи.

Время внутренних часов устанавливается автоматически при подключении к «Vega NB-IoT Configurator» через USB.

#### <span id="page-4-0"></span>**ФУНКЦИОНАЛ**

Счетчик импульсов Вега NB-11 обеспечивает следующий функционал:

• шесть цифровых входов для подключения внешних устройств с импульсным ВЫХОДОМ

• все входы могут работать в режиме «охранный» для подключения внешних датчиков протечки, охранных датчиков и т. д.

- очередь отправки пакетов при невозможности доставки
- привязка показаний ко времени по внутренним часам
- внеочередной выход на связь при срабатывании охранных входов или датчика

#### Холла

- измерение температуры
- измерение заряда встроенной батареи в %
- возможность фильтрации импульсов по длительности

#### <span id="page-4-1"></span>**MAPKUPOBKA**

Маркировка устройства выполнена в виде наклеиваемой этикетки, которая содержит:

- Наименование изделия;
- $\odot$  IMEI;
- Месяц и год выпуска изделия.

Этикетка располагается в трех местах - на корпусе устройства, в паспорте и на упаковочной коробке.

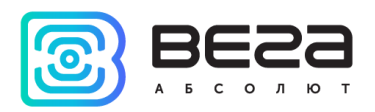

# <span id="page-5-0"></span>2 ТЕХНИЧЕСКИЕ ХАРАКТЕРИСТИКИ

#### <span id="page-5-1"></span>ХАРАКТЕРИСТИКИ УСТРОЙСТВА

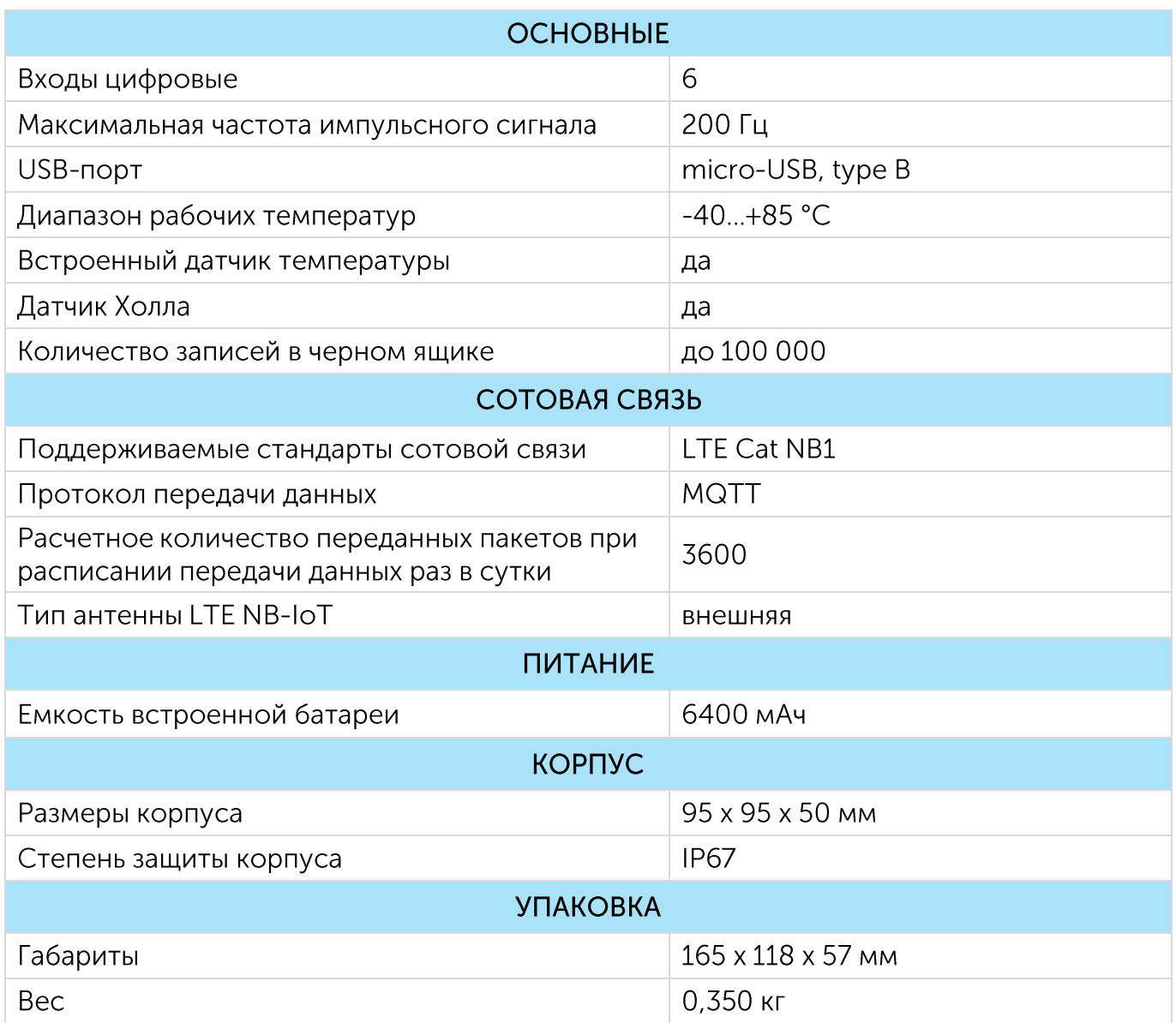

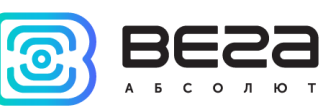

#### <span id="page-6-0"></span>НАСТРОЙКИ ПО УМОЛЧАНИЮ

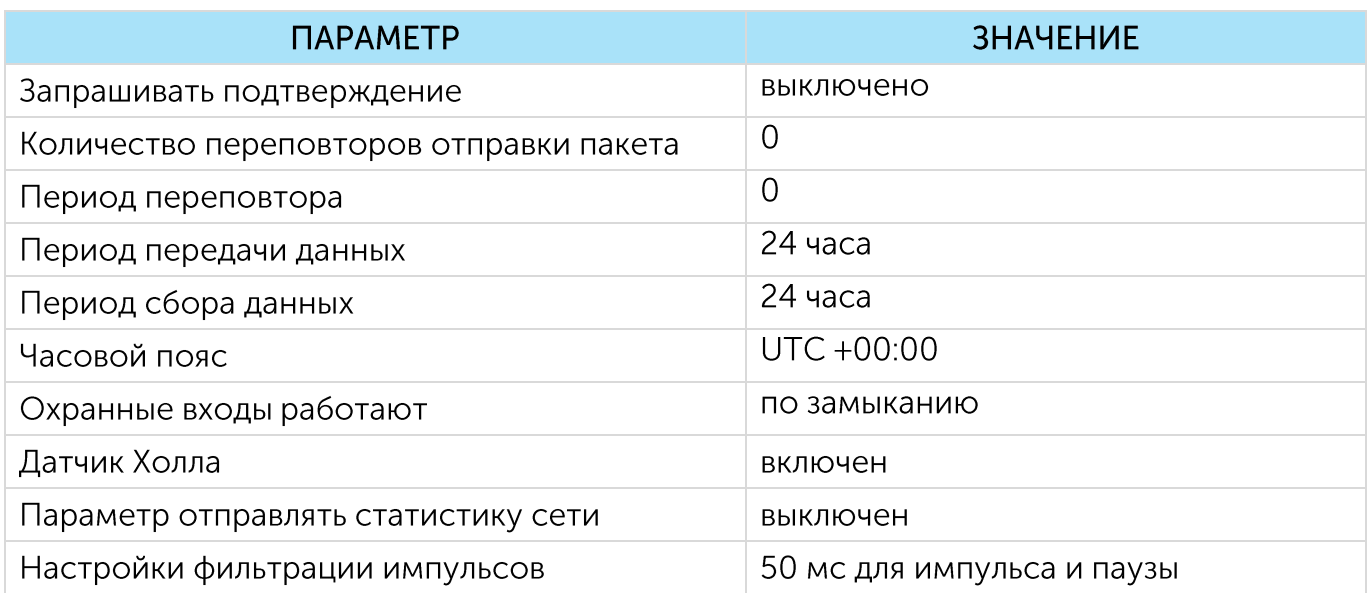

Для изменения настроек устройства необходимо подключиться к нему с помощью программы «Vega NB-IoT Configurator». Вы можете скачать её на сайте в разделе «Программное обеспечение», там же находится руководство по работе с конфигуратором. Перейти на страницу программы.

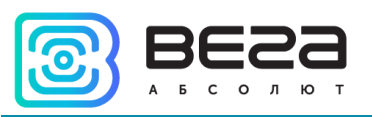

### <span id="page-7-0"></span>3 РАБОТА С УСТРОЙСТВОМ

#### <span id="page-7-1"></span>ВНЕШНИЙ ВИД УСТРОЙСТВА

Устройство Вега NB-11 представлено в сером пластиковом корпусе, скрученном на винты. Корпус устройства оснащен гермовводом типоразмера М12. Внутри гермоввода установлен уплотнитель, обеспечивающий соблюдение заявленной степени защиты корпуса устройства.

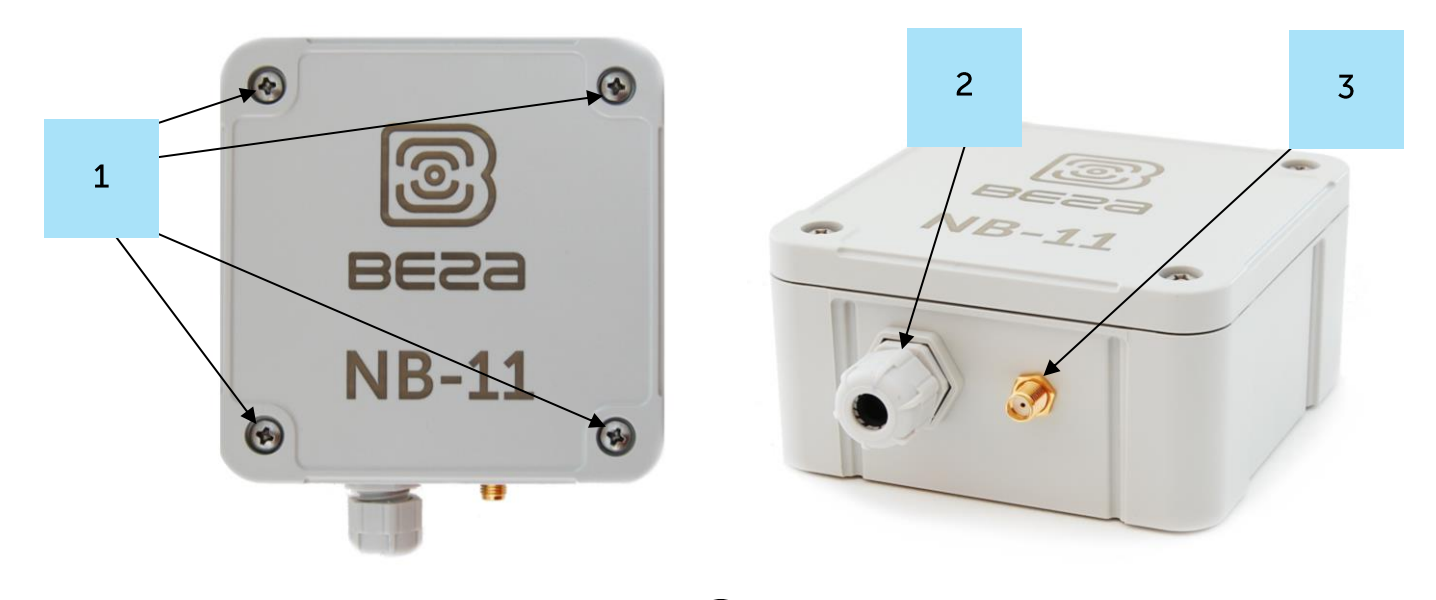

- 1 винты ø 4 мм х 27 мм, крестовые  $\bullet$
- 2 гермоввод типоразмера M12 для установки кабеля круглого сечения ø 5-6 мм
- 3 вход внешней антенны

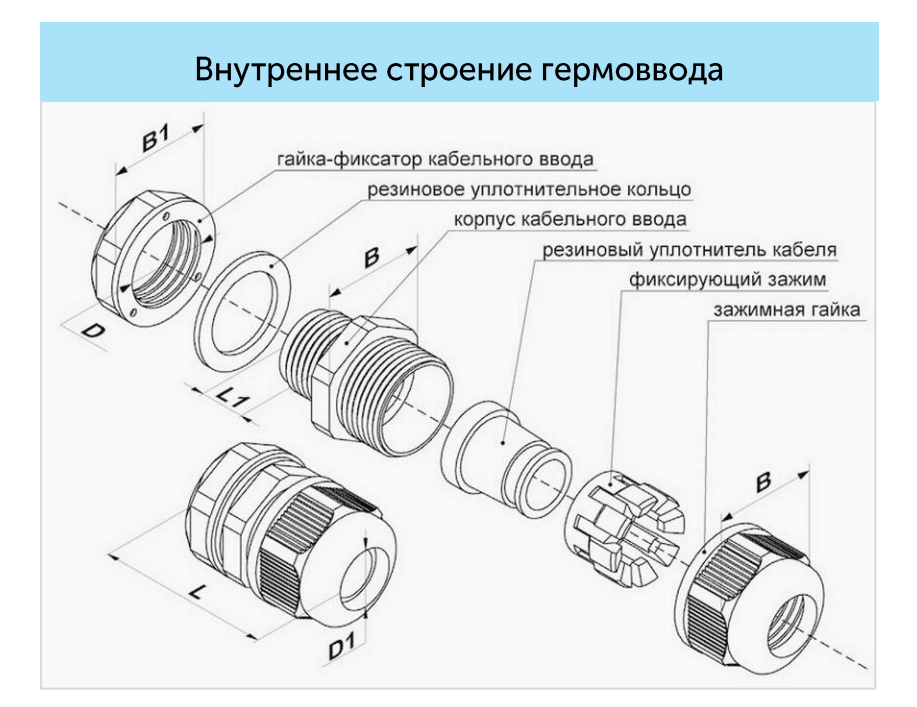

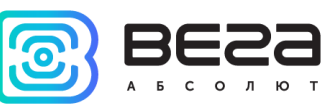

Все элементы управления и индикации, а также контакты для подключения проводов расположены внутри корпуса на плате.

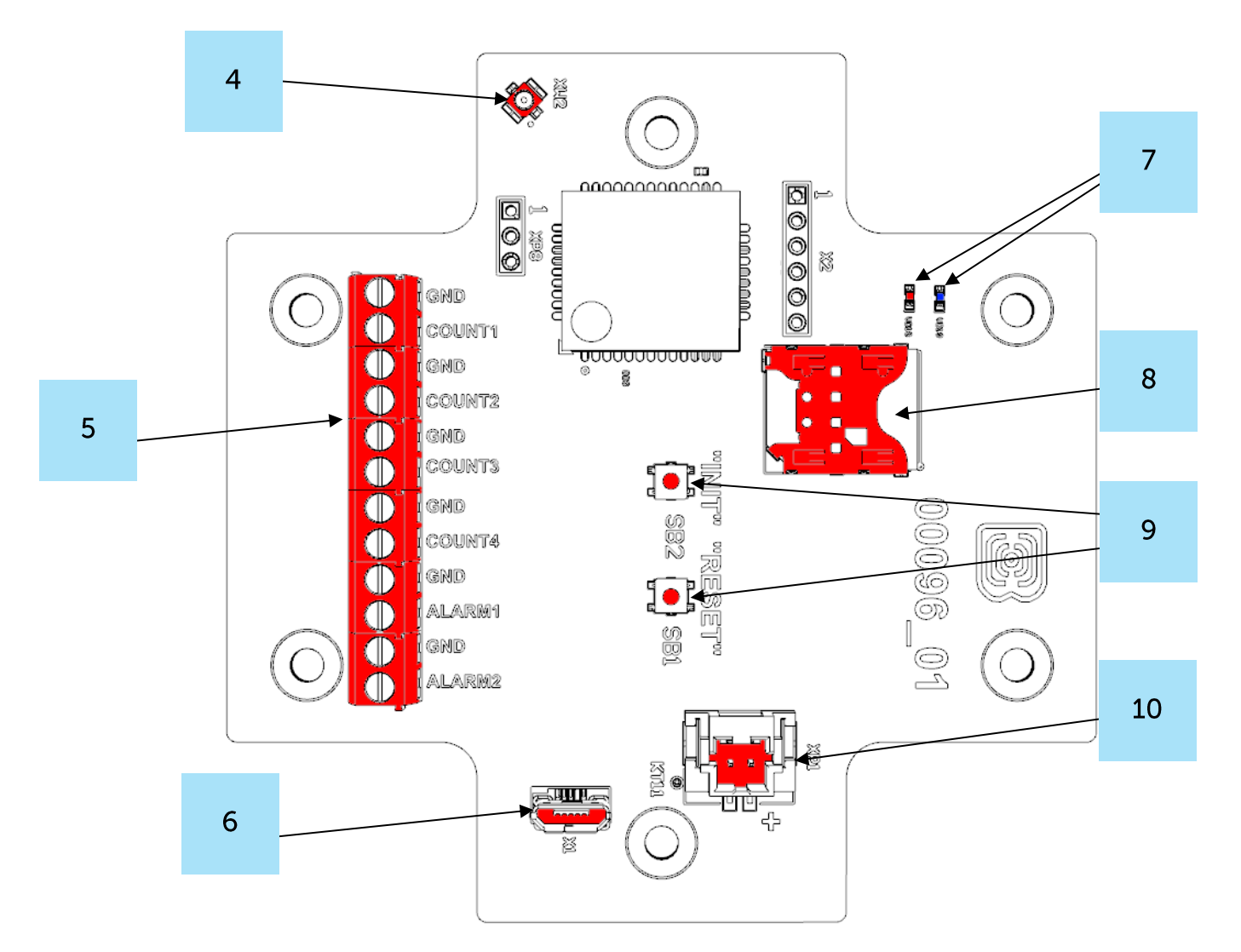

- 4 разъем для подключения внешней антенны
- $5 -$  контактные клеммы<sup>1</sup>
- $6 USB-nopr$
- 7 светодиодные индикаторы
- 8 SIM-держатель
- 9 кнопки управления
- 10 разъем для подключения батареи

<sup>&</sup>lt;sup>1</sup> В различных вариантах исполнения платы цифровые входы могут обозначаться как COUNT, так и ALARM, при этом все цифровые входы имеют одинаковый функционал

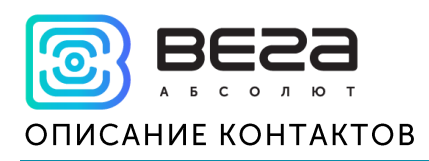

<span id="page-9-0"></span>При подключении радиомодема к внешним устройствам следует учитывать внутреннюю схемотехнику его импульсных входов, приведенную на схеме ниже.

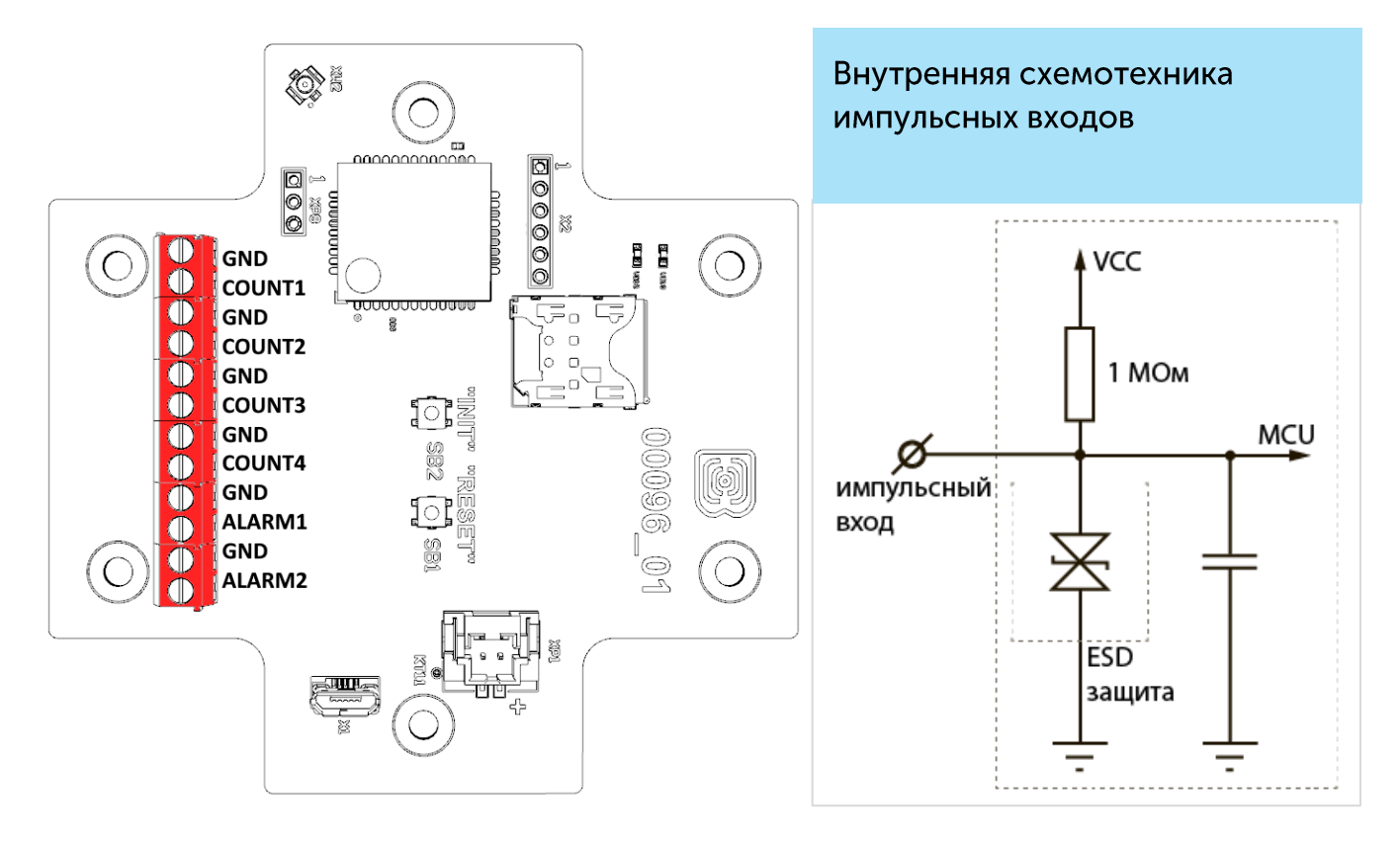

Счетчик импульсов оснащен настраиваемым алгоритмом антидребезга. Подсчет импульсов осуществляется для частот до 200 Гц.

Счетчик импульсов позволяет подключать цепи со следующими типами замыкающих контактов:

- геркон;
- $\odot$ механическая кнопка;
- «открытый коллектор».  $\odot$

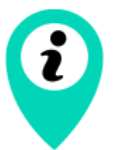

Оборудование с импульсным выходом типа NAMUR не поддерживается

Полярность имеет значение только для цепи с «открытым коллектором».

Все расположенные на плате цифровые входы могут работать в режиме охранных. Устройство следит за изменением состояния на охранных входах и в случае срабатывания охранного входа активируется и отправляет в сеть сообщение с сигналом тревоги.

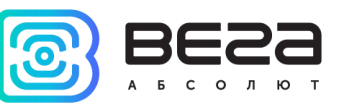

#### <span id="page-10-0"></span>НАСТРОЙКА ИМПУЛЬСНЫХ ВХОДОВ

При подключении к приборам учета с импульсным выходом необходимо учитывать особенности импульса конкретного типа прибора учета: дребезг, минимальная длительность импульса и паузы. Для этого необходимо снять характеристики импульса осциллографом или получить информацию от производителя прибора учета.

В модеме реализован специальный программный фильтр импульсов. Фильтр представлен двумя настройками для каждого импульсного входа (см. раздел 4, вкладка «Настройки»). Рассмотрим особенности настроек фильтрации для разных импульсных ВЫХОДОВ.

#### 1) Механический импульсный выход

Обычно механический импульсный выход в приборах учета реализован на герконе, но это может быть и кнопка или другая механика. Главная проблема таких выходов - это дребезг контактов. В момент спада и фронта возникает множество дополнительных импульсов, которые не нужно учитывать в подсчете. Кроме того, длительность импульса плавает и зависит от текущего расхода прибора учета. Для корректного подсчета необходимо определить минимальную длительность полезного импульса  $\overline{M}$ минимальную паузу между полезными импульсами (все что меньше - дребезг). Полученные значения необходимо задать в настройках модема.

Минимальная длительность полезного импульса - это длительность импульса, которую выдает прибор учета на максимальном расходе (максимальный расход указан в паспорте прибора учета). Эта длительность не включает время на дребезг. Минимальную длительность паузы можно задать равной минимальной длительности импульса или больше, если необходимо. Обычно пауза между импульсами на порядок выше.

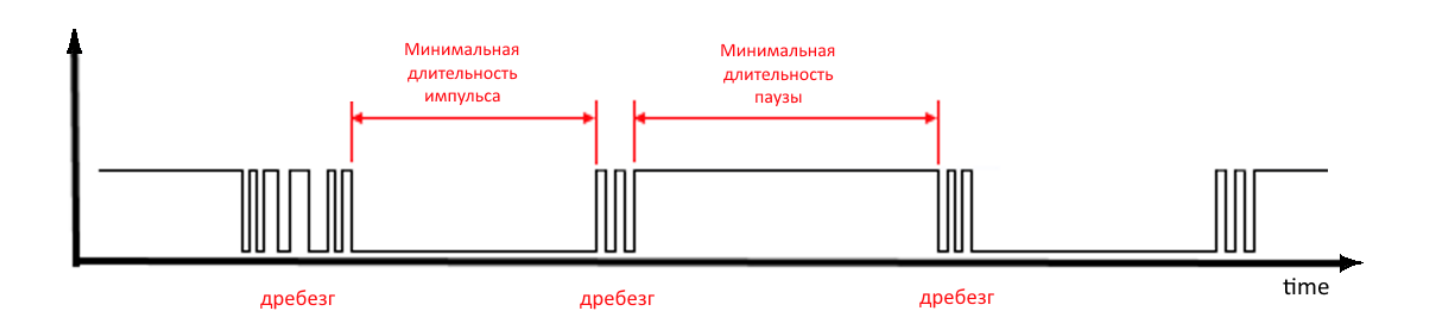

#### 2) Электронный импульсный выход

У электронного импульсного выхода отсутствует дребезг (выход типа открытый коллектор). Такой выход обычно имеет фиксированную длительность импульса. Чтобы модем зафиксировал импульс необходимо задать в настройках минимальную

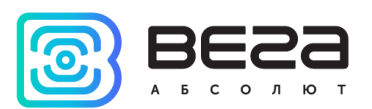

длительность импульса меньше, чем фактическая длительность импульса, выдаваемая прибором учета.

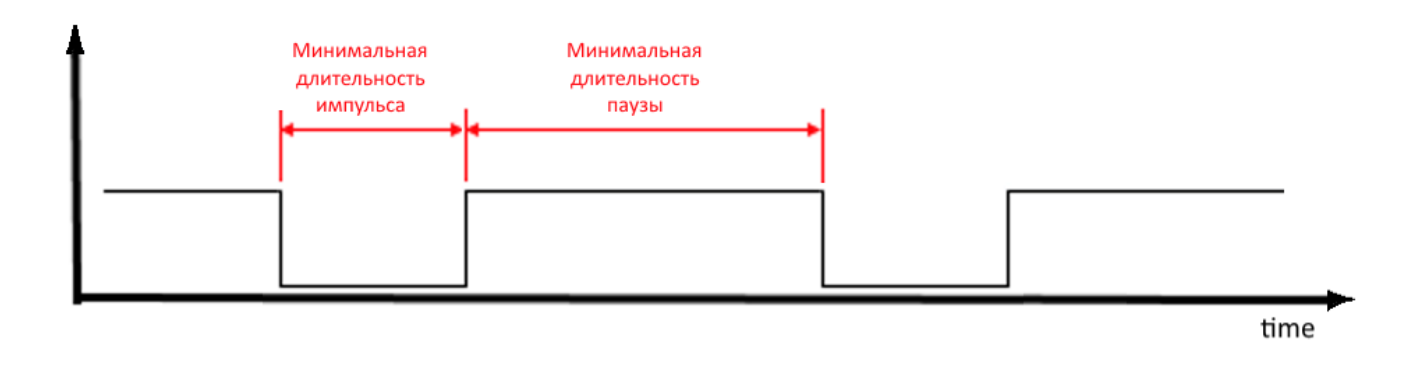

#### <span id="page-11-0"></span>ДАТЧИК ХОЛЛА

Устройство оснащено датчиком Холла, который расположен на краю платы с обратной стороны. При поднесении магнита датчик срабатывает и устройство может сформировать сообщение с флагом тревоги, которое будет немедленно отправлено на сервер.

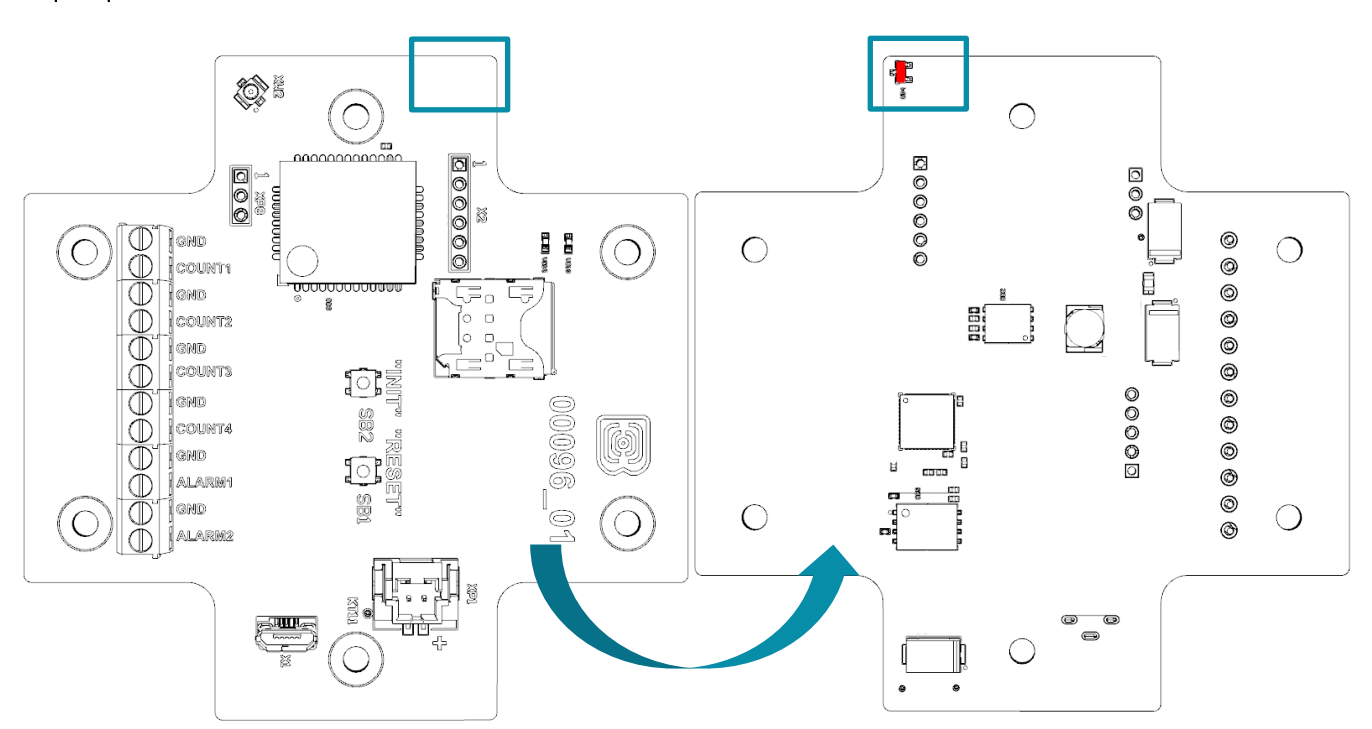

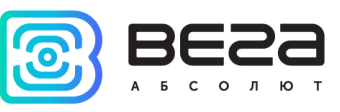

#### <span id="page-12-0"></span>**КНОПКИ**

На плате расположены две кнопки, с помощью которых можно управлять устройством. Назначение кнопок описано в таблице ниже.

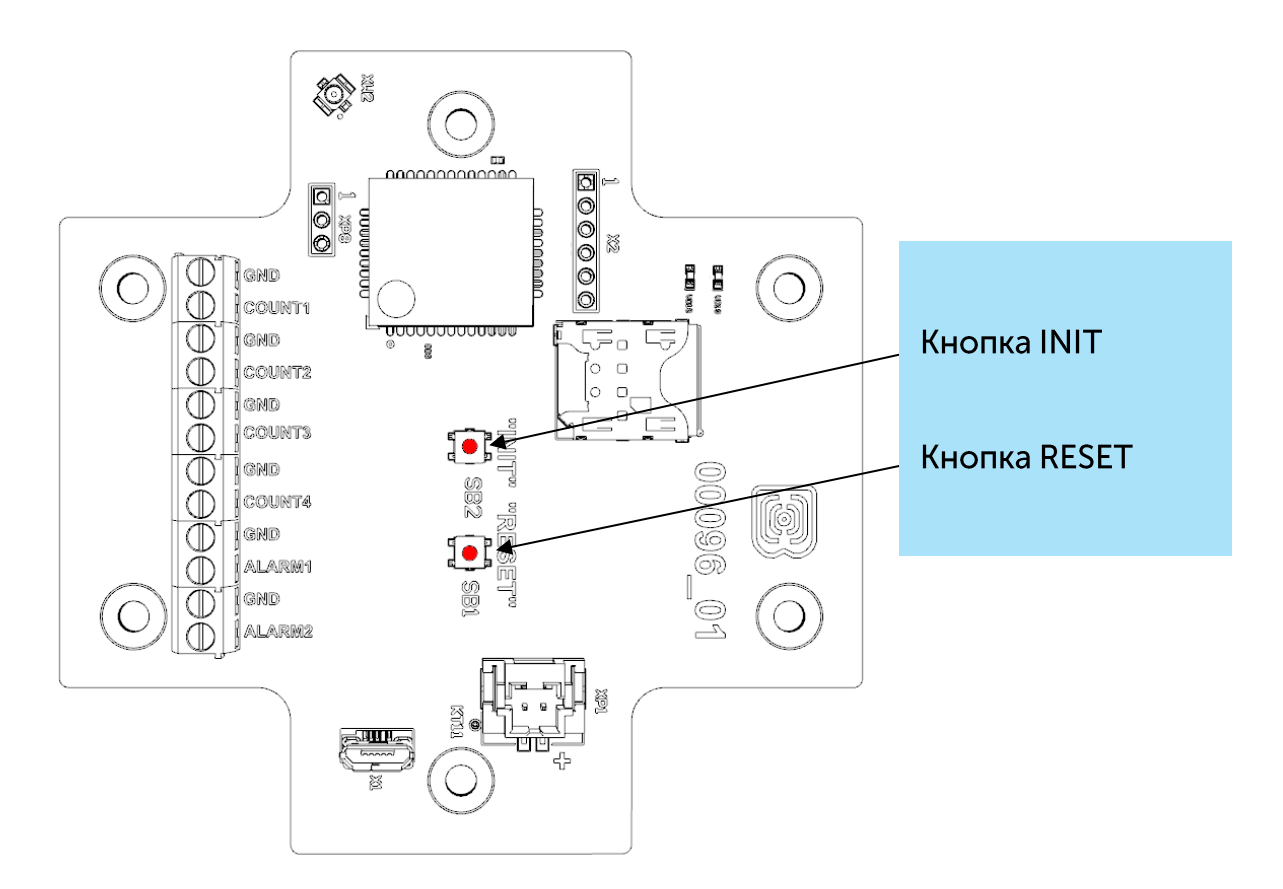

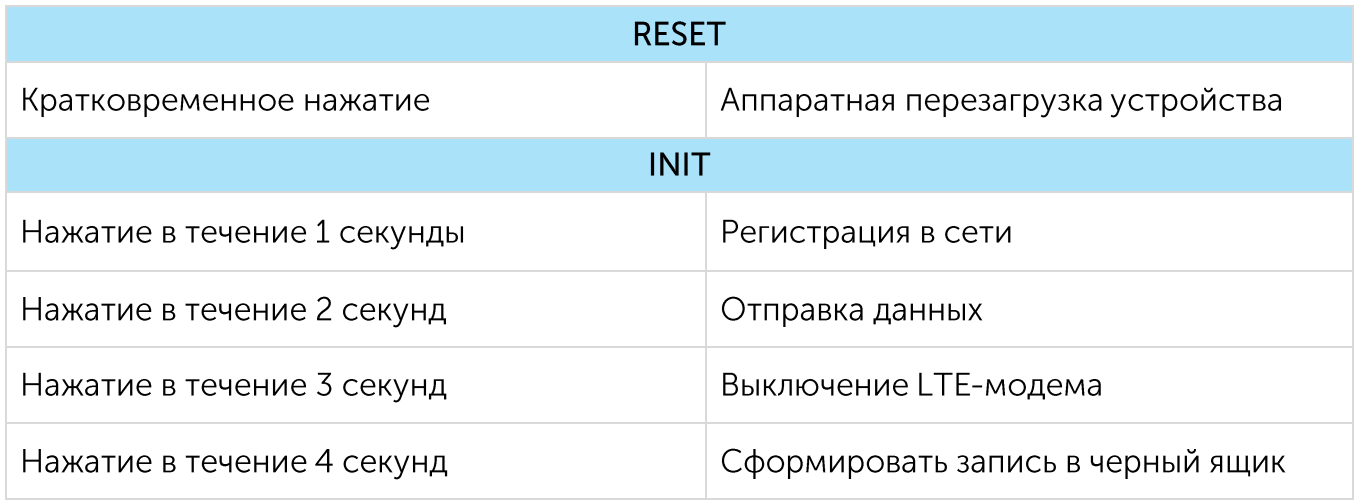

При удержании кнопки красный светодиод начинает вспыхивать раз в секунду, что поможет сориентироваться с продолжительностью нажатия. Нажатие в течение 1 секунды соответствует одной вспышке светодиода, нажатие в течение 2 секунд - двум и так далее.

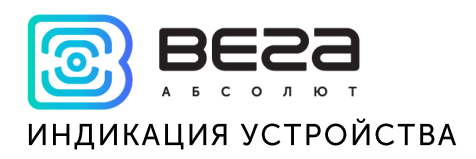

<span id="page-13-0"></span>Устройство имеет один светодиодный индикатор красного цвета и один синего, расположенные на плате. Синий индикатор VD19 показывает состояние LTE-модема, а красный VD18 - состояние устройства.

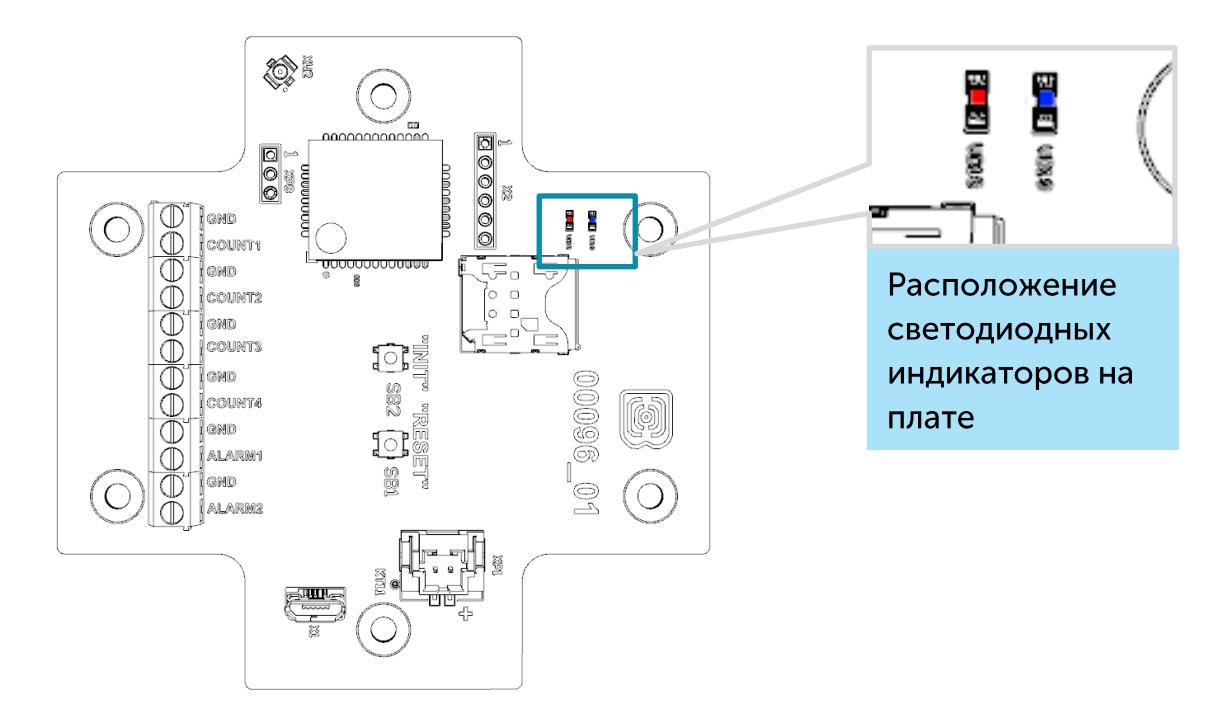

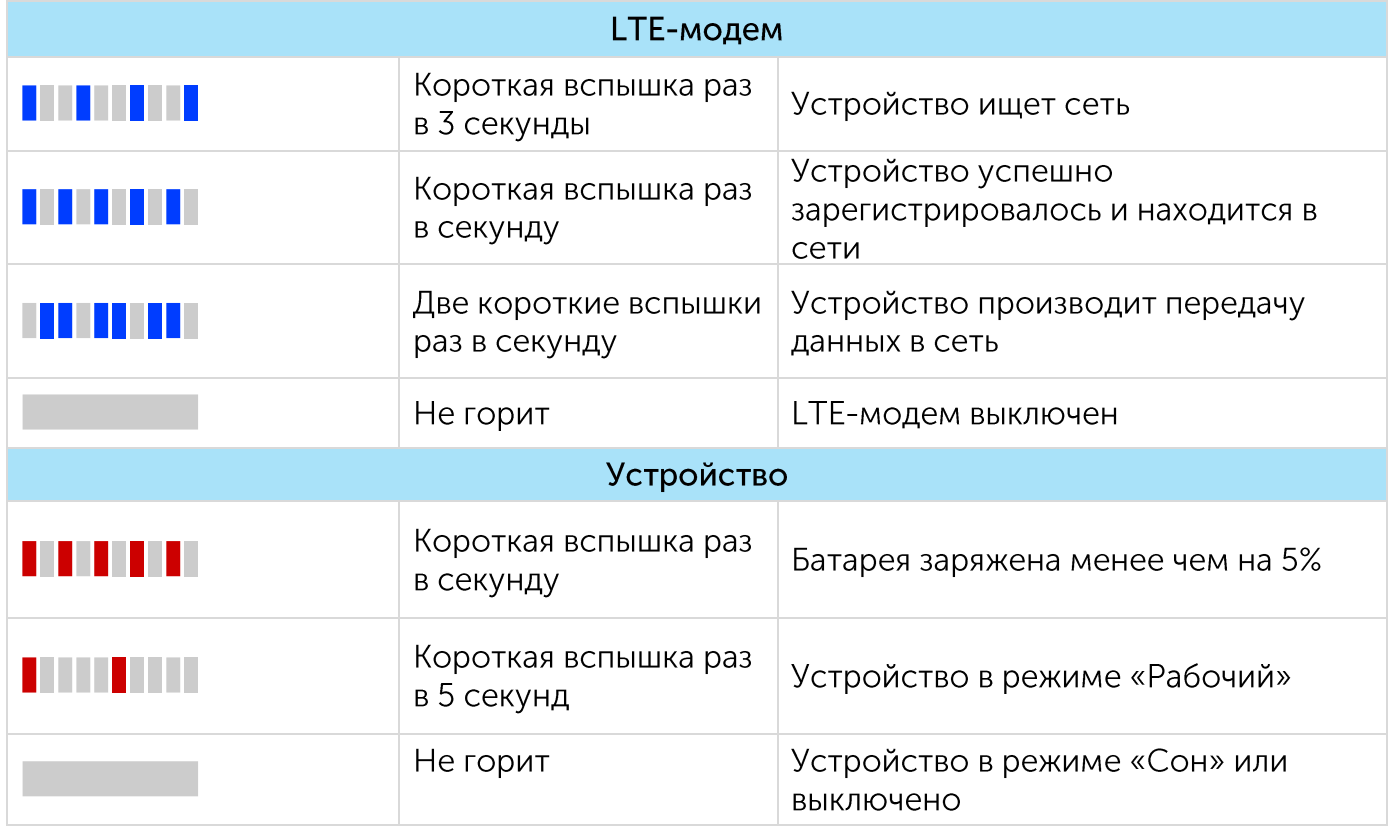

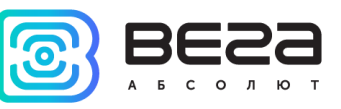

#### <span id="page-14-0"></span>РЕКОМЕНДАЦИИ ПО МОНТАЖУ

Для обеспечения правильного функционирования установка и настройка счетчика должны осуществляться квалифицированными специалистами.

При подключении импульсного выхода прибора учета к счетному входу модема рекомендуется использовать провода с экранирующей оплеткой, и производить установку прибора учета с модемом вдали от источников радиопомех. Рекомендуется использовать двухжильный провод с экраном. Экран подключается на стороне счетчика импульсов к его земле.

1 жила – сигнал с импульсного выхода подключается к клемме COUNT/ALARM

2 жила - земля, подключается к клемме GND

Экран - подключается к клемме GND

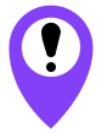

Перед началом монтажных работ необходимо убедиться, что на оборудовании установлена последняя версия прошивки

Для осуществления монтажа понадобится:

- SIM-карта;
- $\bullet$  отвертка крестовая  $\mathbf{\Theta}$ ;
- нож для зачистки провода;
- ◎ ноутбук.

Пошаговый монтаж выглядит следующим образом:

- 1. Установка SIM-карты в держатель;
- 2. Настройка устройства через программу «Vega NB-IoT Configurator» как правило, первые два пункта выполняются в офисе.
- 3. Обесточивание подключаемого оборудования, приборов учета и пр.
- 4. Размещение проводов в гермовводе. Необходимо помнить, что провода должны быть объединены в единый кабель круглого сечения диаметром 5-6 мм

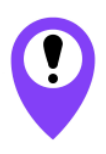

Внутри гермоввода установлен уплотнитель, обеспечивающий соблюдение заявленной степени защиты корпуса устройства. При удалении уплотнителя, а также при установке кабеля другого диаметра или сечения возможно ухудшение характеристик устройства вплоть до выхода из строя вследствие попадания влаги внутрь корпуса

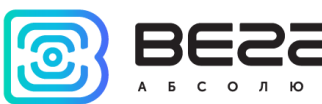

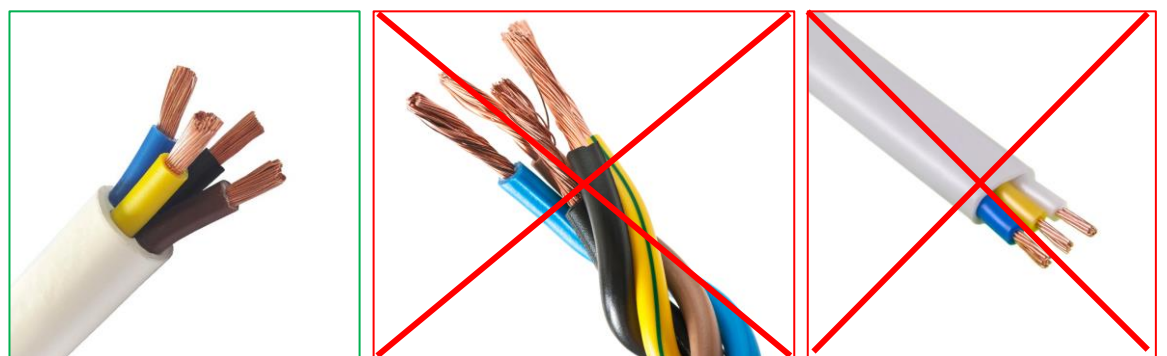

- 5. Подключение всех необходимых проводов в контактные клеммы.
- 6. Подключение батареи питания в разъем. После подключения батареи к разъему на плате устройство загружается и уходит в сон до выхода на связь по расписанию.

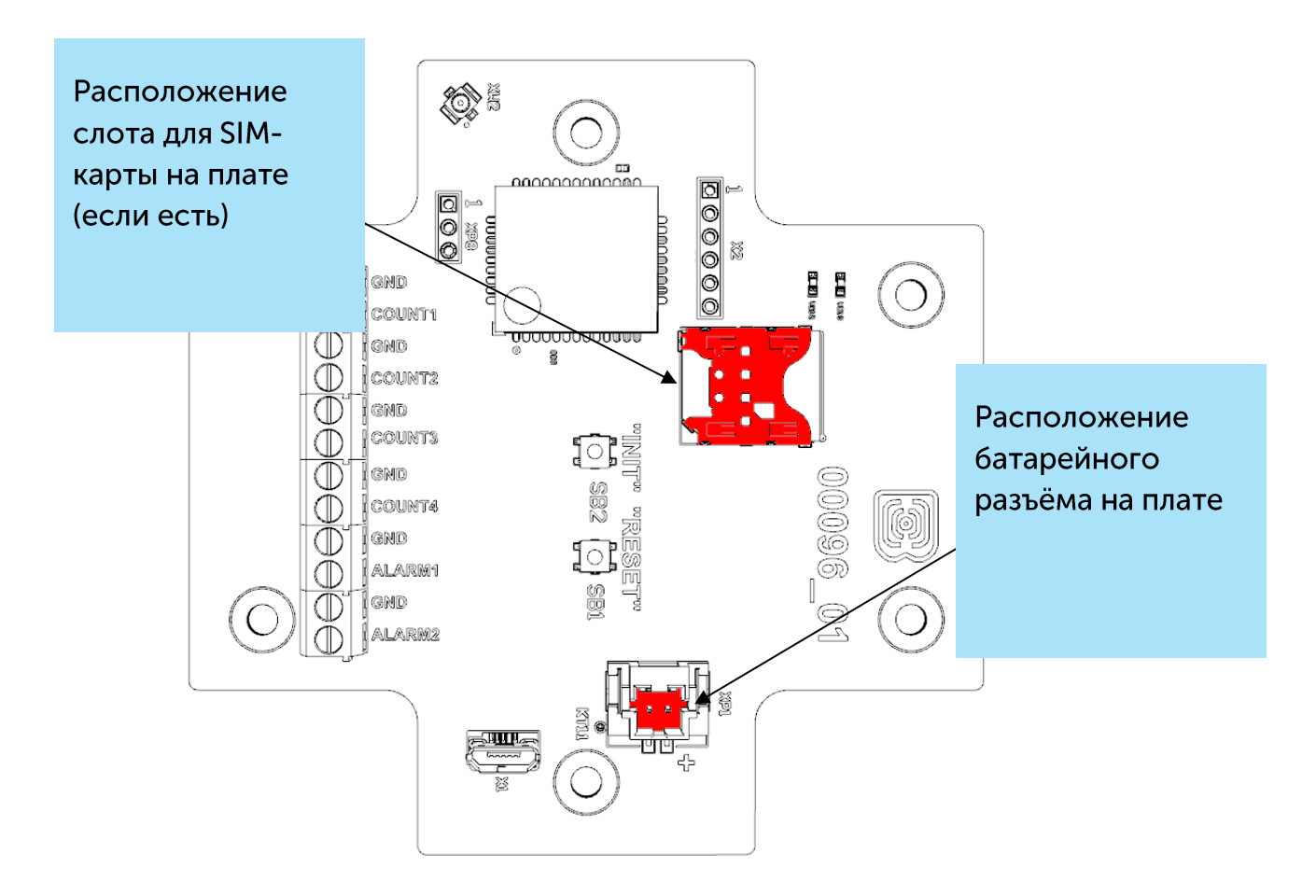

- 7. Для проверки передачи данных следует нажать на кнопку INIT в течение 2 секунд.
- 8. Перед сборкой устройства можно сбросить накопленные при тестировании и подключении импульсы через программу «Vega NB-IoT Configurator» при необходимости.
- 9. Сборка устройства.

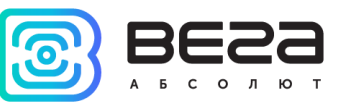

#### <span id="page-16-0"></span>4 ПРОТОКОЛ ОБМЕНА

Передача данных осуществляется по MQTT протоколу. Необходимо прописать в настройках устройства адрес и порт сервера, на который будут отправлять данные, эти настройки задаются в конфигураторе. В качестве сервера (приемной стороны) должен выступать MQTT брокер. Необходимо прописать в настройках устройства адрес и порт брокера. Кроме того, необходимо прописать имя топика куда осуществляется публикация данных, и, имя клиента - имя, под которым устройство будет публиковать данные. Эти настройки задаются в конфигураторе в разделе «Настройки MQTT через LTE». Для того, чтобы увидеть отправленные устройством данные, необходимо развернуть на каком-либо персональном компьютере MQTT брокер и подписаться каким-либо приложением на MQTT брокера.

Устройство NB-11 отправляет сообщение на сервер в текстовом виде, в формате JSON, пример приведен ниже:

```
\{"Message": {
"dev": "NB-11 v0.5",
"IMEI": "867723030711633".
"IMSI": "250990283462252",
"ICCID": "8970199170730496963",
"num": 3."UTC": 1571227504
},
"CellStatus": {
"SQ": 19.
"EARFCN": 1240.
"PCID": 26,
"RSRP": -822,
"RSRQ": -108,
"RSSI": -744.
 "SNR": 119
},
"Telemetry": {
"reason": "time",
"UTC": 1663560300.
 "bat": 99,
"temp": 24.9,
 "pulse1":{"C":72,"H":0,"L":0}
 "pulse2":{"C":72,"H":0,"L":0}
 "pulse3":{"C":72,"H":0,"L":0}
 "pulse4":{"C":72,"H":0,"L":0}
 "pulse5":{"C":74,"H":0,"L":0}
"pulse6":{"C":73,"H":0,"L":0}
"states"
{''11" : 1"12" :1""13":1
"14" :1""15":1"
```
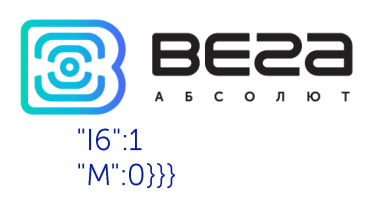

Расшифровка полей сообщения:

Message - раздел содержит информацию о текущем сообщении.

dev - название и версия прошивки устройства

IMEI - идентификатор LTE-модема

IMSI, ICCID - идентификаторы SIM-карты (SIM-чипа)

num - номер сообщения

UTC - дата и время отправки сообщения в формате UTC по Гринвичу

CellStatus - раздел содержит информацию о состоянии сети

SQ - качество сигнала от базовой станции

**EARFCN** - номер радиочастотного канала (абсолютный)

PCID - физический адрес сети

RSRP - мощность входящего сигнала

RSRQ - качество входящего сигнала

RSSI - индикатор силы входящего сигнала

SNR - отношение сигнал/шум

Telemetry – раздел содержит собранные данные (данные одной записи устройства) reason - причина формирования пакета\*

UTC - дата и время сбора данных в формате UTC по Гринвичу

bat - заряд батареи

temp - температура процессора

pulse1 - количество импульсов на импульсном входе 1

pulse2 - количество импульсов на импульсном входе 2

pulse3 - количество импульсов на импульсном входе 3

pulse4 - количество импульсов на импульсном входе 4

pulse5 - количество импульсов на импульсном входе 5

pulse6 - количество импульсов на импульсном входе 6

С - количество импульсов

Н - больше чем, указанное количество импульсов за период (0 - нет превышения по порогам, 1- зафиксировано превышение)

L - меньше чем, указанное количество импульсов за период (0 - нет превышения по порогам, 1- зафиксировано превышение)

\*Возможные значения для поля Reason (Причина формирования пакета):

time - пакет сформирован по времени (период сбора данных задается в конфигураторе для устройства)

alarm1 - пакет сформирован по тревоге на входе "COUNT1" (по этому событию инициируется сеанс связи)

пакет сформирован по тревоге на входе "COUNT2" (по этому alarm<sub>2</sub> событию инициируется сеанс связи)

alarm3 - пакет сформирован по тревоге на входе "COUNT3" (по этому событию инициируется сеанс связи)

alarm4 пакет сформирован по тревоге на входе "COUNT4" (по этому событию инициируется сеанс связи)

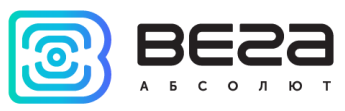

alarm5 - пакет сформирован по тревоге на входе "COUNT5/ALARM1" (по этому событию инициируется сеанс связи)

alarm6 пакет сформирован по тревоге на входе "COUNT6/ALARM2" (по этому событию инициируется сеанс связи)

cnfq - пакет сформирован принудительно по команде с конфигуратора

hall sensor - пакет сформирован по датчику Холла (по этому событию инициируется сеанс связи)

button - пакет сформирован по нажатию кнопки (по этому событию инициируется сеанс связи)

pulse limit - пакет сформирован по тревоге, так как количество импульсов превышает за установленные пороги

settings\_change - подтверждение о доставке пакета с настройками (должен быть установлен чек-бокс "Отправлять подтверждение на сервер об изменении настроек устройства")

States - раздел содержит информацию о состоянии входов

I – Input+номер входа - состояние входа: 0 - на входе логический ноль, 1 - На входе логическая единица

M -magnet - наличие внешнего магнитного поля, где "0" - отсутствует, "1" присутствует.

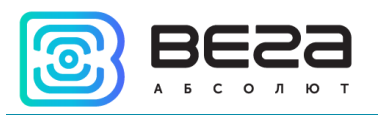

# <span id="page-19-0"></span>5 ПРАВИЛА ХРАНЕНИЯ И ТРАНСПОРТИРОВАНИЯ

Счётчики импульсов Вега NB-11 должны храниться в заводской упаковке в отапливаемых помещениях при температуре от +5 °С до +40 °С и относительной влажности не более 85%.

Транспортирование счетчиков импульсов допускается в крытых грузовых отсеках всех типов на любые расстояния при температуре от -40 °С до +85 °С.

Длительное хранение устройства в режиме "Склад" (более 6 месяцев) может приводить к пассивации батареи.

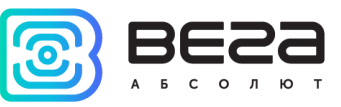

# <span id="page-20-0"></span>6 КОМПЛЕКТ ПОСТАВКИ

Счетчик импульсов поставляется в следующей комплектации:

Счетчик импульсов Вега NB-11 - 1 шт.

Антенна - 1 шт.

Элемент питания 6400 мАч - 1 шт.

Паспорт - 1 шт.

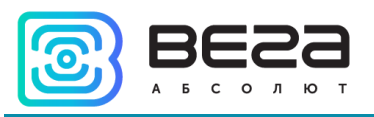

# <span id="page-21-0"></span>7 ГАРАНТИЙНЫЕ ОБЯЗАТЕЛЬСТВА

Изготовитель гарантирует соответствие изделия действующей технической документации при соблюдении условий хранения, транспортирования и эксплуатации, указанных в «Руководстве по эксплуатации».

Гарантийный срок эксплуатации устройства - 36 месяцев.

Гарантия не распространяется на элементы питания.

Гарантийный срок эксплуатации исчисляется со дня отметки о продаже в паспорте изделия, а при отсутствии такой отметки с даты выпуска. В течение гарантийного срока изготовитель обязан предоставить услуги по ремонту или заменить вышедшее из строя устройство или его составные части.

Изготовитель не несёт гарантийных обязательств при выходе изделия из строя, если:

• изделие не имеет паспорта;

• в паспорте не проставлен штамп ОТК и/или отсутствует наклейка с информацией об устройстве;

• заводской номер (DevEUI, EMEI), нанесённый на изделие, отличается от заводского номера (DevEUI, EMEI), указанного в паспорте;

• изделие подвергалось вмешательствам в конструкцию и/или программное обеспечение, не предусмотренным эксплуатационной документацией;

• изделие имеет механические, электрические и/или иные повреждения и дефекты, возникшие при нарушении условий транспортирования, хранения И эксплуатации;

• изделие имеет следы ремонта вне сервисного центра предприятияизготовителя;

● компоненты изделия имеют внутренние повреждения, вызванные попаданием внутрь посторонних предметов/жидкостей и/или стихийными бедствиями (наводнение, пожар и т. п.).

Средний срок службы изделия - 7 лет.

При возникновении гарантийного случая следует обратиться в сервисный центр по адресу:

630009, г. Новосибирск, ул. Большевистская, 119А

Контактный телефон: +7 (383) 206-41-35

e-mail: remont@vega-absolute.ru

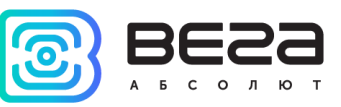

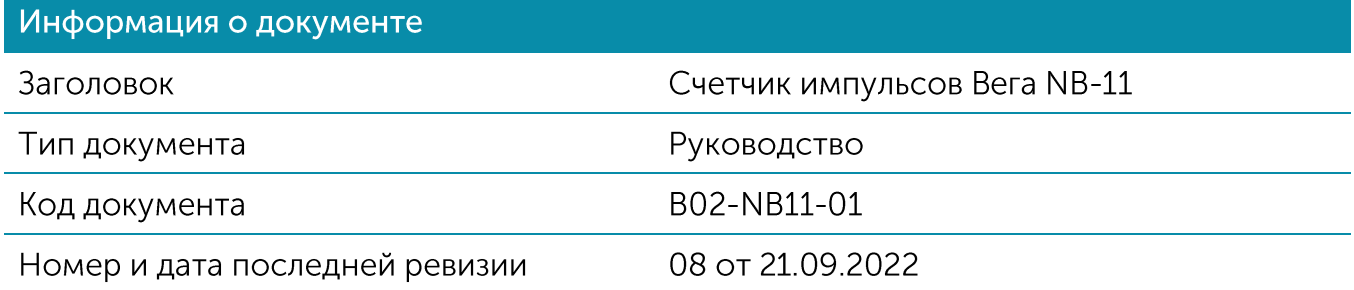

#### История ревизий

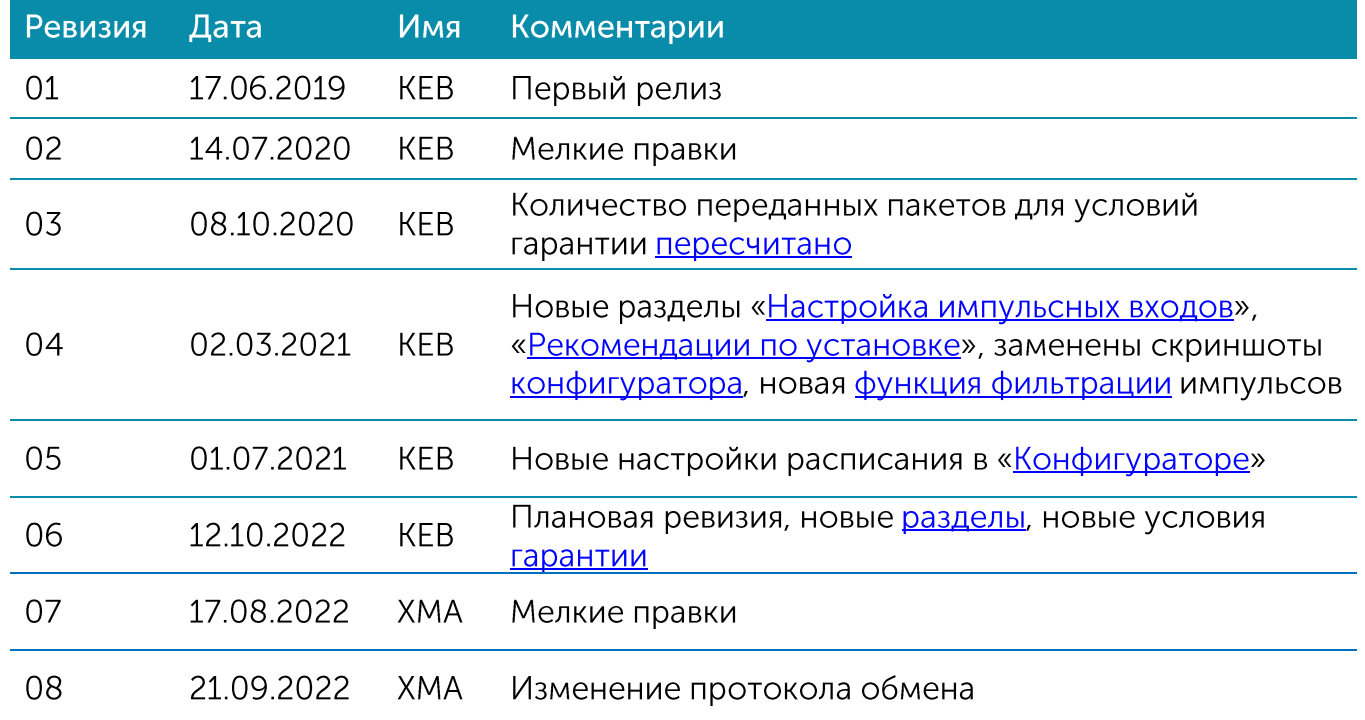

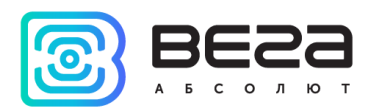

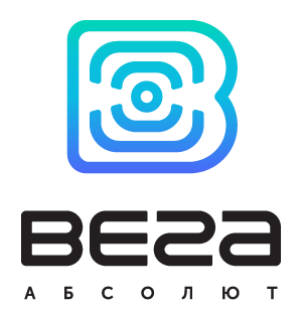

vega-absolute.ru

Руководство по эксплуатации © ООО «Вега-Абсолют» 2019-2022